# **AFO 464 – Prêt (avec historique de prêt)**

## **464.1 Introduction**

Grâce à l'AFO 464, vous réglez les prêts en assurant un contrôle de l'historique des prêts. Le système enregistre chaque transaction de prêt sur disque. Lors de chaque prêt, on contrôle si l'usager a déjà emprunté le document (le titre). Si tel est le cas, le système affiche un message et vous pouvez encore choisir d'effectuer le prêt ou non. Vous pouvez consulter ou imprimer l'historique de l'usager. Il est possible de procurer à l'usager une liste de tous les titres qu'il a déjà empruntés. Vous consultez et imprimez ces listes à l'aide de l'AFO 465 "Historique des prêts par usager".

#### **Attention !**

Utiliser cette AFO peut constituer une infraction au respect de la vie privée. N'utilisez l'AFO 464 qu'avec l'accord de l'usager.

En comparaison au prêt ordinaire, cette AFO nécessite plus de ressources puisqu'elle effectue un contrôle lors de chaque prêt.

Un usage fréquent de cette AFO nécessite un disque dur relativement puissant si les prêts sont nombreux.

Comme alternative à l'AFO 464, vous pouvez éventuellement utiliser l'AFO 462 " Déplacements des documents (catalogue compris) " ou l'AFO 463 " Déplacements des documents (opac non compris) ". Un historique des prêts est également établi dans les déplacements des documents. Celui-ci est plutôt utilisé pour prêter de grandes quantités de documents à des institutions alors que l'AFO 464 se charge, par contre, du prêt aux particuliers.

## **464.1 Prêts avec un historique des prêts**

Après avoir lancé l'AFO 464, un écran de saisie apparaît :

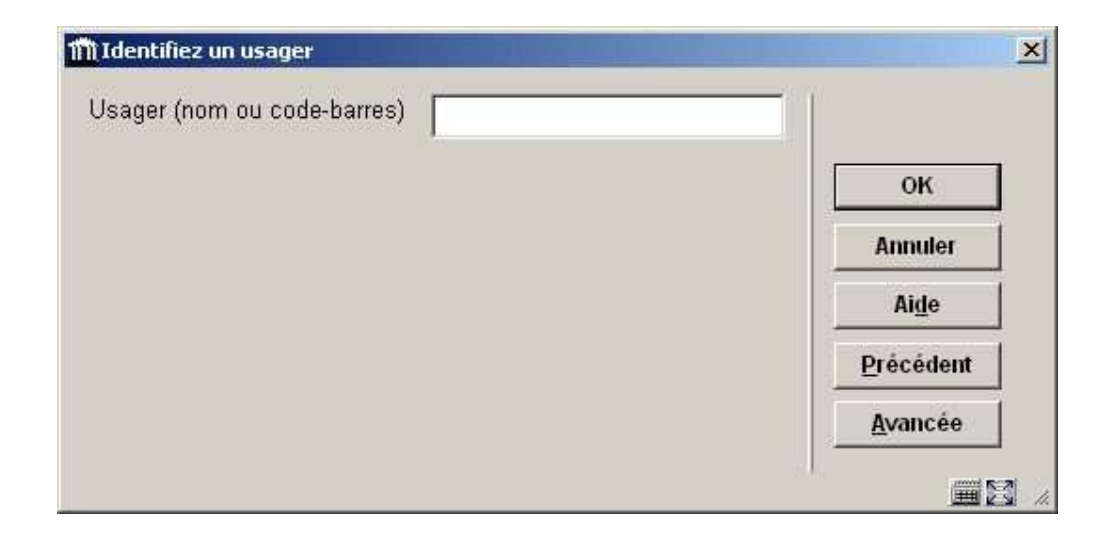

Quand vous recherchez un usager, vous pouvez toujours utiliser le code-barres, ou le nom de l'usager. Si vous recherchez par le nom, une liste abrégée s'affichera. Sélectionnez un usager depuis la liste. La fenêtre Identifiez un usager s'affiche pour une recherche simple dans plusieurs AFOs du module de prêt.

Consulter l'aide de l'AFO 431 pour toutes les options de recherche des usagers.

Ensuite, l'écran standard de prêts s'affichera. Les zones et options de cet écran sont identiques à celles de l'AFO 411. Pour de plus amples informations, nous vous renvoyons à cette AFO.

### **Différences entre l'AFO 411 et l'AFO 464 :**

L'utilisation de l'AFO 464 ne diffère que sur un point du prêt " normal " effectué au moyen de l'AFO 411. Le système effectue un contrôle supplémentaire dans l'AFO 464. Si vous voulez prêter à un usager un document qu'il a déjà emprunté, le système l'indiquera. Le système ne se base pas sur le numéro d'exemplaire pour effectuer ce contrôle mais bien sur

- le numéro de fichier;
- le numéro de la notice bibliographique;
- le numéro du volume (lorsqu'il s'agit de documents en plusieurs parties).

Si ces trois éléments sont identiques, le système affiche le message " Déjà emprunté par cet usager (date) ". Choisissez l'option " **OK** " pour prêter une fois de plus ce document ; choisissez l'option " **Annuler** " pour ne pas prêter ce document.

#### **Attention !**

Le retour des documents prêtés à l'aide de l'AFO 464 s'effectue suivant la procédure de retour ordinaire de l'AFO 412 ; il est possible de prolonger le prêt à l'aide de l'AFO 413.

### • **Document control - Change History**

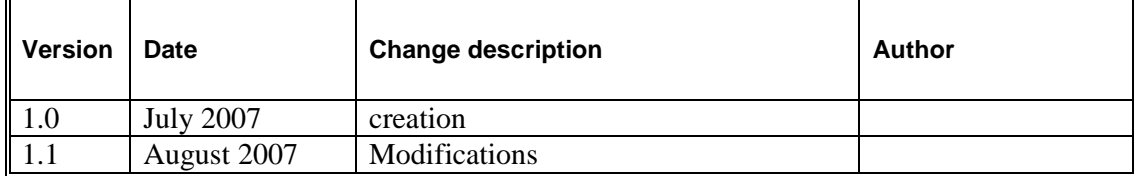